<span id="page-0-13"></span><span id="page-0-11"></span><span id="page-0-10"></span><span id="page-0-9"></span><span id="page-0-1"></span>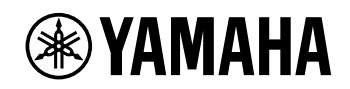

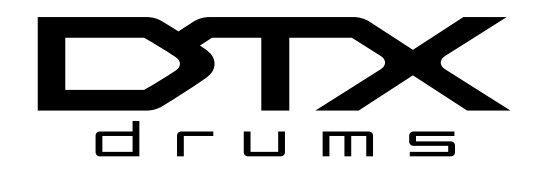

# **ELECTRONIC DRUM KIT DTX402K DTX432K DTX452K**

<span id="page-0-12"></span><span id="page-0-7"></span><span id="page-0-5"></span><span id="page-0-4"></span><span id="page-0-3"></span><span id="page-0-2"></span><span id="page-0-0"></span>**Manuale di istruzioni**

<span id="page-0-8"></span><span id="page-0-6"></span>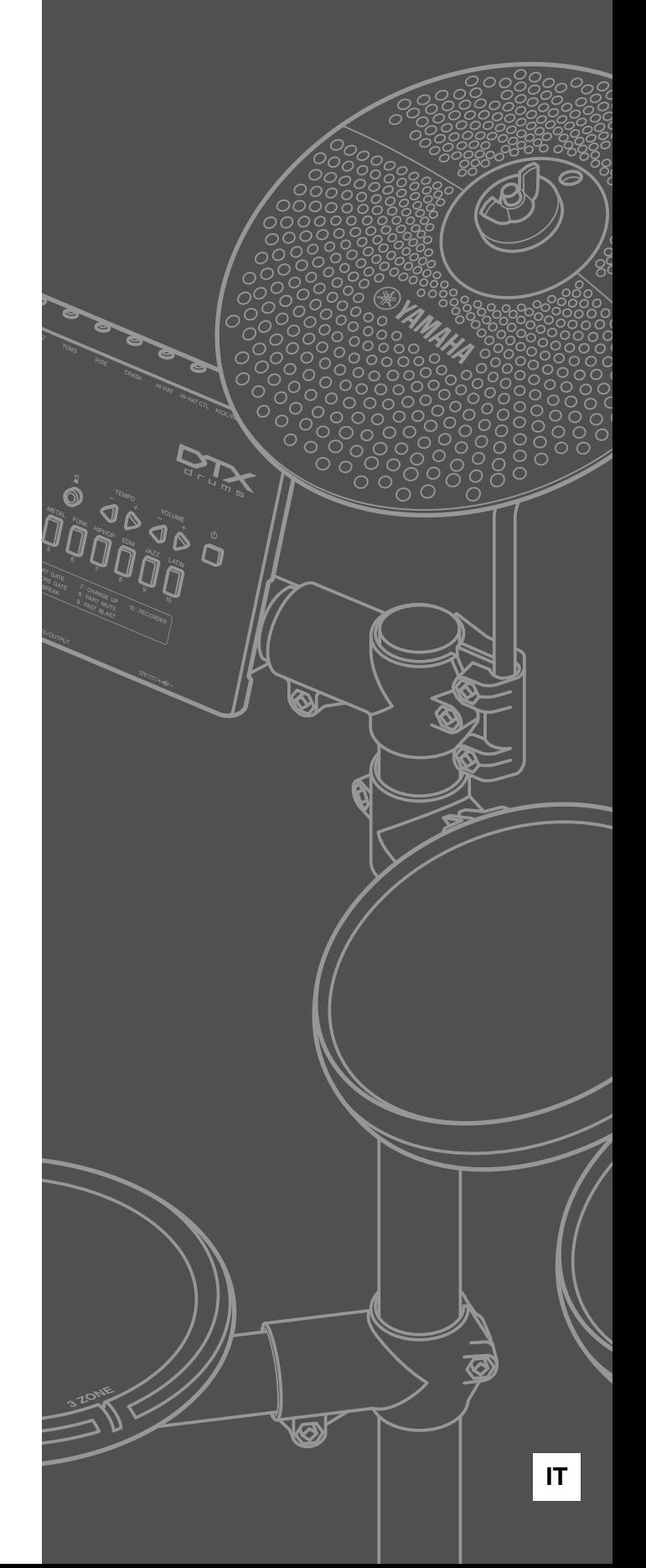

# Guida all'assemblaggio

Kit di batteria completamente assemblato (DTX452K mostrato)

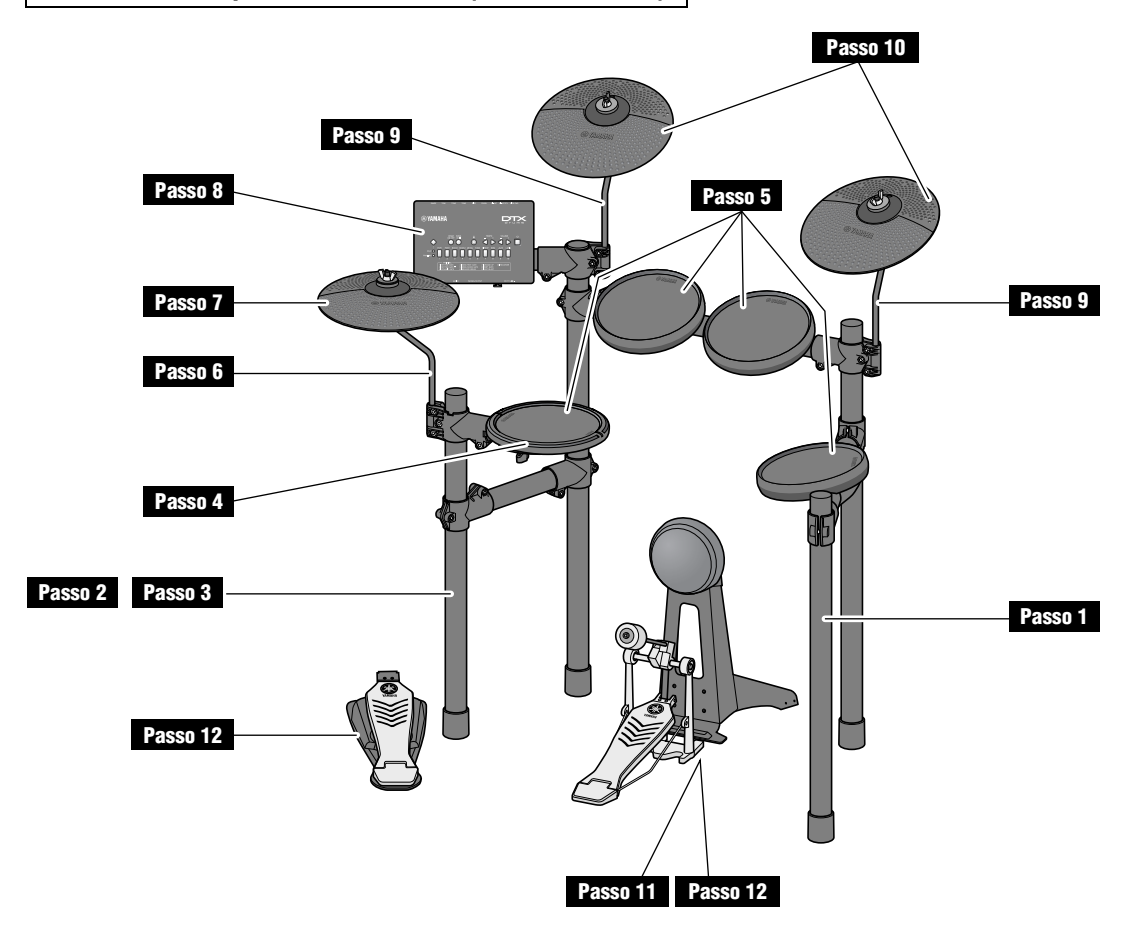

#### $\triangle$  Attenzione

- **Scegliere una superficie piana e solida sulla quale assemblare il kit di batteria elettronica.**
- **Non mischiare le parti né assemblarle in direzione errata. Inoltre, i passi per l'assemblaggio devono essere eseguiti uno alla volta nell'ordine descritto.**
- **È richiesta l'assistenza di almeno un'altra persona per l'assemblaggio del kit di batteria elettronica.**
- **Una volta assemblata una parte, assicurarsi di serrare le viti corrispondenti.**
- **Per smontare il kit di batteria elettronica, invertire l'ordine della sequenza di assemblaggio.**

# Funzioni e controlli del pannello

### Pannello di controllo

Setup

#### ■ Modulo per batteria

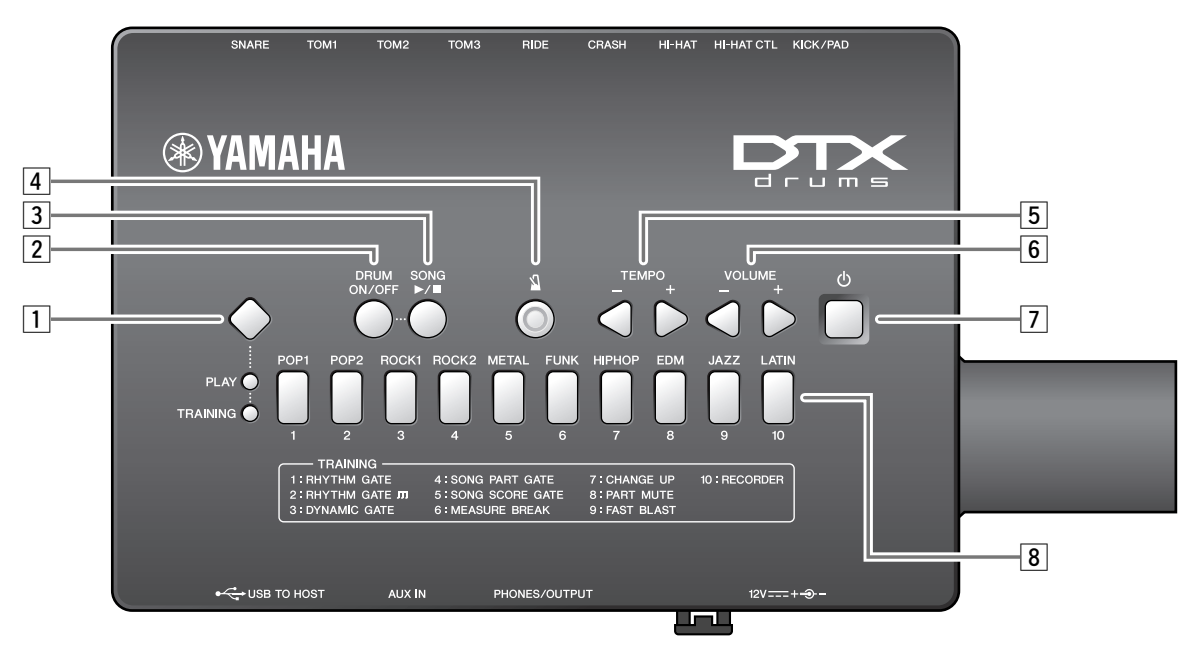

#### z **Switch di modalità**

- Premere questo switch per passare dalla modalità Play alla modalità Training. (pagine [26](#page-0-6), [31\)](#page-0-7).
- Tenere premuto questo switch per selezionare la modalità menu (pagina [41\)](#page-0-8);

#### x **Pulsante [DRUM ON/OFF] (pagina [28\)](#page-0-9)**

Questo pulsante consente di disattivare e attivare l'audio delle parti di batteria in un pattern di batteria di pratica.

#### **Bulsante [** $\blacktriangleright$ **/** $\blacksquare$ ]

- Utilizzare questo pulsante per avviare e arrestare le song. (pagina [27\)](#page-0-9);
- In modalità Training, consente anche di avviare e arrestare le sessioni di pratica (pagina [31](#page-0-10));

#### v **Pulsante [ ] (metronomo; pagina [29\)](#page-0-10)**

- Utilizzare questo pulsante viene utilizzato per avviare e arrestare il metronomo incorporato.
- In modalità Training, consente anche di avviare e arrestare le sessioni di pratica

#### b **Pulsanti [TEMPO] (pagina [30\)](#page-0-9)**

Utilizzare questi pulsanti per aumentare o diminuire il tempo di un BPM alla volta.

\*: In modalità menu, viene inoltre utilizzato per aumentare o diminuire i valori delle impostazioni.

#### n **Pulsanti [VOLUME] (pagina [26\)](#page-0-6)**

Utilizzare questi pulsanti per regolare il volume complessivo del modulo per batteria. Premere il **pulsante [+]** per aumentarlo e il **pulsante [–]** per ridurlo.

#### m **Pulsante [ ] (Standby/On) (pagina [22\)](#page-0-11)**

Utilizzare questo pulsante per accendere e spegnere il modulo per batteria.

#### , **Pulsanti numerici**

- Utilizzare questi pulsanti per selezionare le categorie musicali e i tipi di pratica. (pagine [27](#page-0-9), [31\)](#page-0-10).
- Sono inoltre utilizzati per immettere direttamente un tempo. (pagina [30\)](#page-0-12);
- In modalità menu, sono utilizzati per selezionare le impostazioni (pagina [41](#page-0-13));
- Sempre in modalità menu, consentono di immettere direttamente i valori delle impostazioni (pagina [41\)](#page-0-13);

## Collegamento a un computer

**Se si collega il modulo per batteria a un computer o a uno smart device quale un iPhone/iPad mediante un cavo USB, è possibile inviare e ricevere dati audio o MIDI. In questa sezione viene spiegato come collegare il modulo per batteria e il computer.**

#### **NOTA**

Il cavo USB non è incluso nella confezione.

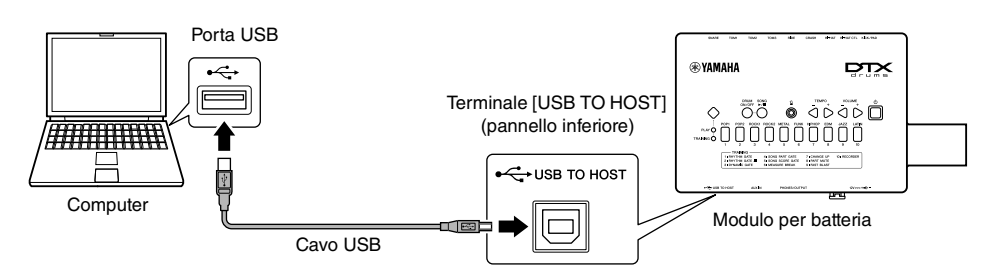

#### Precauzioni da adottare quando si utilizza la porta [USB TO HOST]

Quando si collega il computer al **terminale [USB TO** 

**HOST]**, assicurarsi di osservare le precauzioni indicate di seguito. In caso contrario si potrebbe provocare un blocco del computer con conseguente danneggiamento o perdita dei dati.

Se il computer o il modulo per batteria si blocca, riavviare l'applicazione o il sistema operativo oppure spegnere e riaccendere il modulo per batteria.

#### **AVVISO**

- Utilizzare un cavo USB di tipo A-B. Accertarsi inoltre che il cavo abbia una lunghezza inferiore ai 3 metri. Non è previsto l'uso di cavi USB 3.0.
- Prima di collegare un computer al terminale [USB TO HOST], disattivare qualsiasi modalità di risparmio energetico del computer (quali sospensione, inattività e standby).
- Prima di accendere o spegnere il modulo per batteria oppure di collegare o scollegare il cavo USB al/dal terminale [USB TO HOST], chiudere tutte le applicazioni sul computer.
- Attendere almeno sei secondi tra l'accensione e lo spegnimento del modulo per batteria e il collegamento e lo scollegamento del cavo USB.

### Installazione di Yamaha Steinberg USB Driver

Per utilizzare i dati audio con un computer Windows, è necessario installare il driver USB Yamaha Steinberg.

#### **NOTA**

Quando si utilizza un computer Mac o un computer Windows per gestire solo dati MIDI, l'installazione del driver USB Yamaha Steinberg non è necessaria.

**1.** È possibile scaricare il driver USB Yamaha Steinberg più recente dal seguente indirizzo.

https://download.yamaha.com/

Accedere al sito Web di assistenza, fare clic su "Firmware/Software", quindi immettere il nome del modello appropriato.

Premere il [ ↓ pulsante (nome del driver)], scaricare e aprire il file.

#### **NOTA**

- Informazioni sui requisiti di sistema sono disponibili nella pagina Web riportata in alto.
- Al fine di un miglioramento, il driver USB Yamaha Steinberg può essere aggiornato senza preavviso. Per dettagli e informazioni aggiornate, visitare il sito Web riportato sopra.
- **2.** Installare il driver USB Yamaha Steinberg sul computer. Per ulteriori informazioni, consultare la Guida all'installazione del driver USB Yamaha Steinberg.

### Riferimenti relativo a MIDI

Informazioni relative a MIDI e alla creazione di musica con un computer sono fornite nel Manuale di riferimento MIDI. Il Manuale di riferimento MIDI (PDF) può essere scaricato dalla seguente pagina Web:

https://download.yamaha.com/

Accedere al sito Web di assistenza, fare clic su "Manual Library", quindi immettere il nome del modello appropriato.

# Specifiche tecniche

### **Modulo per batteria**

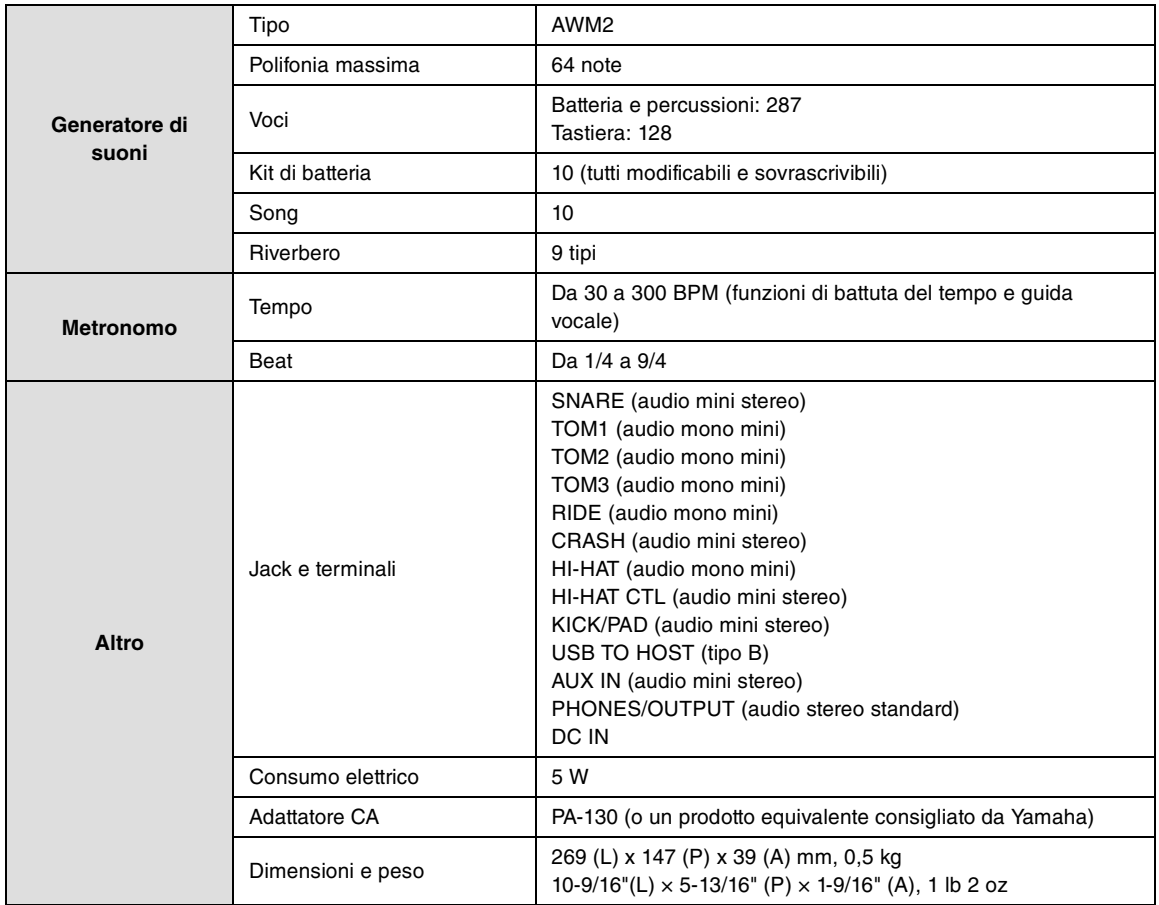

\* Il contenuto del presente manuale si applica alle ultime specifiche tecniche a partire dalla data di pubblicazione. Per ottenere la versione più recente del manuale, accedere al sito Web Yamaha e scaricare il file corrispondente. Dal momento che le specifiche tecniche, le apparecchiature e gli accessori venduti separatamente potrebbero variare a seconda del paese in cui viene distribuito il prodotto, verificarli con il rivenditore Yamaha.